#### **Faculté des sciences exactes et sciences de la nature et de la vie**

**Département de mathématiques et d'informatique**

# **Corrigé type de la matière : Infographie Niveau : 1ere Année Master Vision Artificielle**

#### **Questions de cours :**

1. Les différences entre les images matricielles et vectorielles **(2pts)**

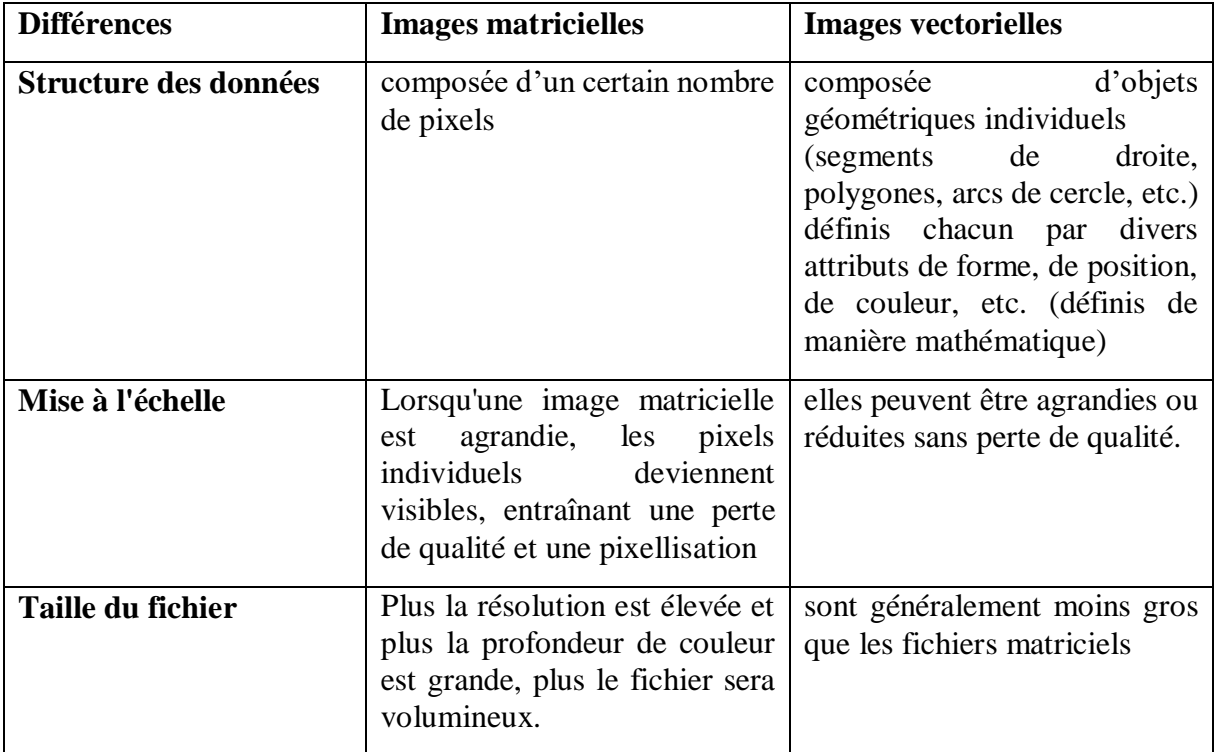

- 2. Quel le rôle des calques en Photoshop**(1pt)**
- a) Les calques permettent d'organiser les différents éléments d'une image de manière séparée et ordonnée Chaque calque peut contenir des éléments distincts tels que des images, du texte, des formes, des effets, etc. Cette structure en couches facilite la gestion et la modification spécifique de chaque élément.
- b) Les calques permettent d'apporter des modifications à une image sans affecter les pixels d'origine. Les ajustements, les filtres, les effets et les transformations peuvent être appliqués aux calques de manière indépendante, ce qui permet d'expérimenter et d'ajuster facilement les modifications sans compromettre l'image d'origine.
- c) Masquage et transparence : Les calques peuvent être masqués pour cacher sélectivement certaines parties de l'image ou révéler des zones spécifiques.
- 3. Création d'une séquence animée en Photoshop **(2pts)**
	- 1. Créer un nouveau projet
	- 2. Créer les claques contenants les éléments qu'on veut animer

3. Ouvrir la timeline

4. Créer une nouvelle frame clé en cliquant sur l'icône "New Frame" (Nouvelle frame) dans la timeline

5. Allez au premier frame de l'animation et activez le calque qu'on souhaite animer en cliquant sur l'icône d'œil à côté du calque dans la fenêtre des calques pour le rendre visible.

6. Cliquer sur l'icône "Duplicate Frame" (Dupliquer la frame) dans la timeline et modifiez les calques ou les éléments pour chaque nouveau frame.

7. Appuyez sur le bouton "Play" (Lecture) dans la timeline pour prévisualiser votre animation

4. Expliquer le processus de création d'une image 3D**(3pts)**

La création d'une image 3D peut être un processus complexe, mais voici les étapes de base pour vous aider à comprendre le processus :

**1)Concevoir un concept** : définir l'idée ou le concept de l'image 3D.

**2)Modélisation** : créer un modèle 3D en utilisant un logiciel de modélisation 3D.

**3)Appliquer des textures** : ajouter des textures à l'objet.

**4)Éclairage** : ajouter des lumières pour créer des ombres et des reflets réalistes.

**5)Rendu** : générer l'image finale en utilisant un logiciel de rendu 3D.

**6)Post-production** : retoucher l'image, ajouter des effets spéciaux et ajuster les couleurs et la luminosité.

- 5. Quelles sont les mesures à prendre pendant l'application d'infographie par les multimédias**(2pts)**
	- Utiliser des sources fiables
	- $\triangleright$  Faire preuve de clarté
	- $\triangleright$  Éviter les biais
	- Vérifier la pertinence
	- $\triangleright$  Assurer l'accessibilité
	- Éviter l'exagération

## **Solution exercice 01 :**

Calcul de la résolution :

La résolution de l'image en pixels par pouce (ppp)

Résolution (ppp) = définition / dimension **(1pt)**

la taille de l'image (en cm) est 20 cm en largeur et de 11 cm en hauteur.

Résolution (ppp) en larg= (1920 pixels x 2,54)/ 20= 244 PPP**(1pt)**

Résolution (ppp) en haut= (1080 pixels x 2,54)/ 11= 249 PPP**(1pts)**

### **La résolution de l'image est donc de 60756 pixels par pouce (ppp).**

Calcul du poids du fichier :

Le poids de l'image en octet Nombre des pixels total X codage couleurs (octet) = Poids (octet) **(1pts)** Nombre des pixels total =1920 x1080=2073600 pixels Le codage 24 bits= 3 oct **Poids= 2073600 x3=6220800 Oct (1pts) Poids=5,93 MO (1pts)**

# **Solution exercice 02: (4pts)**

Eléments principaux pour la création d'une présentation multimédia

- **1. Le texte**
- **2. Le Son**
- 3. **L'image**
- 4. **La vidéo**